## Mac OS X – Wireless setup

Connecting to an existing wireless network under Mac OS X (using built-in AirPort wireless) once wireless networking has been setup is quite straightforward – simply click on the icon on the menu bar along the top (see highlight in screenshot) and select the network you wish to connect to. Mac OS will list all networks detected within range. If the network has security (WEP/WPA) enabled, it will pop up a dialog box to enter the necessary settings.

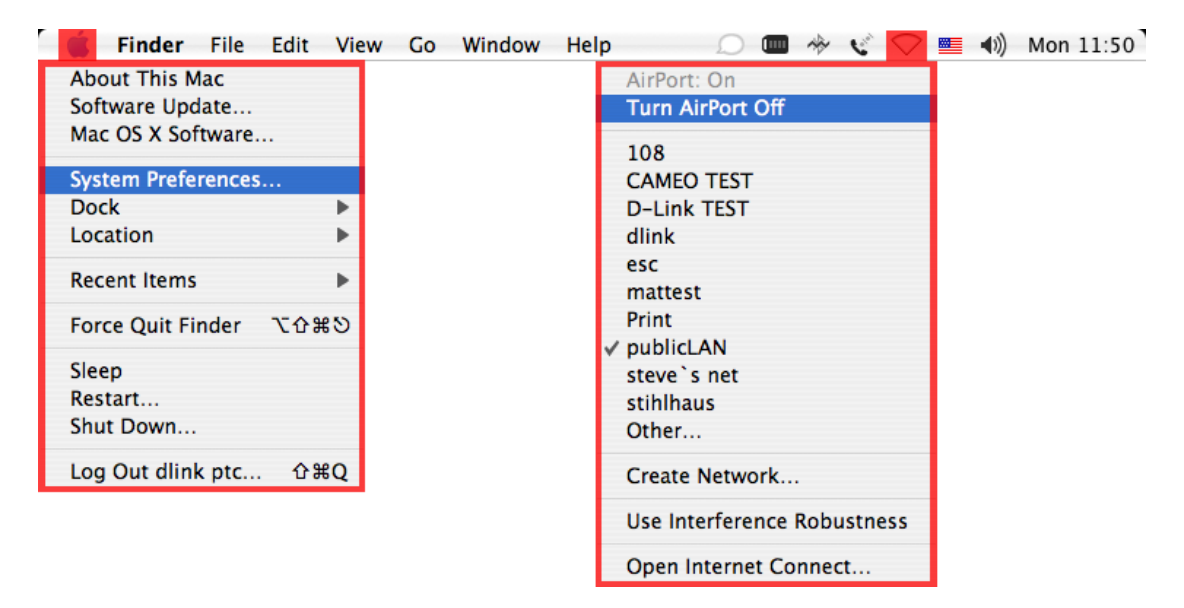

To set up wireless networking initially, go to the Apple Menu and select System Preferences (highlighted in screenshot). Below is a screenshot of the security prompt when connecting to a secured network.

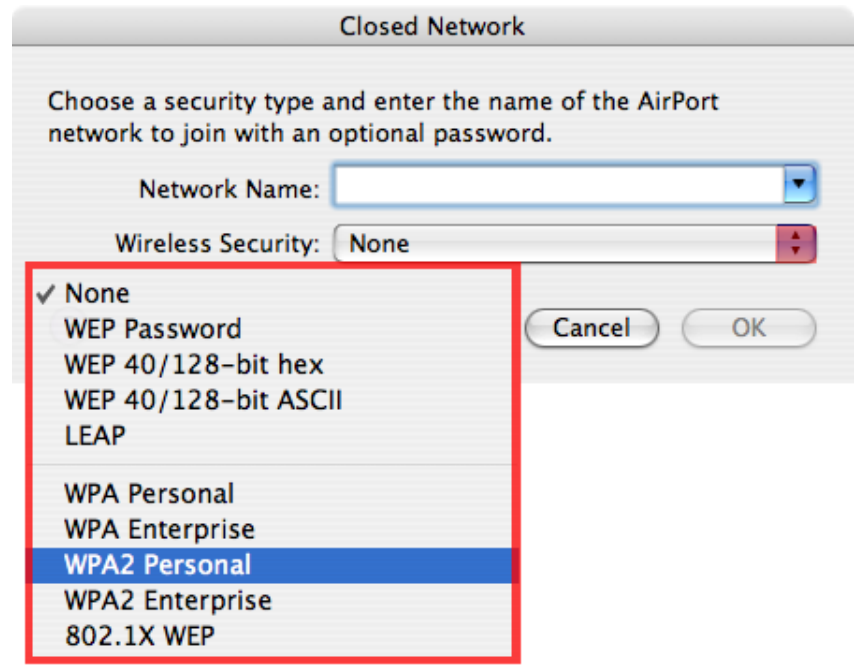

If using AirPort, configuration is found under Network; if using one of our adapters, such as a DWL-G122, an additional icon will appear near the bottom to configure it (see screenshot).

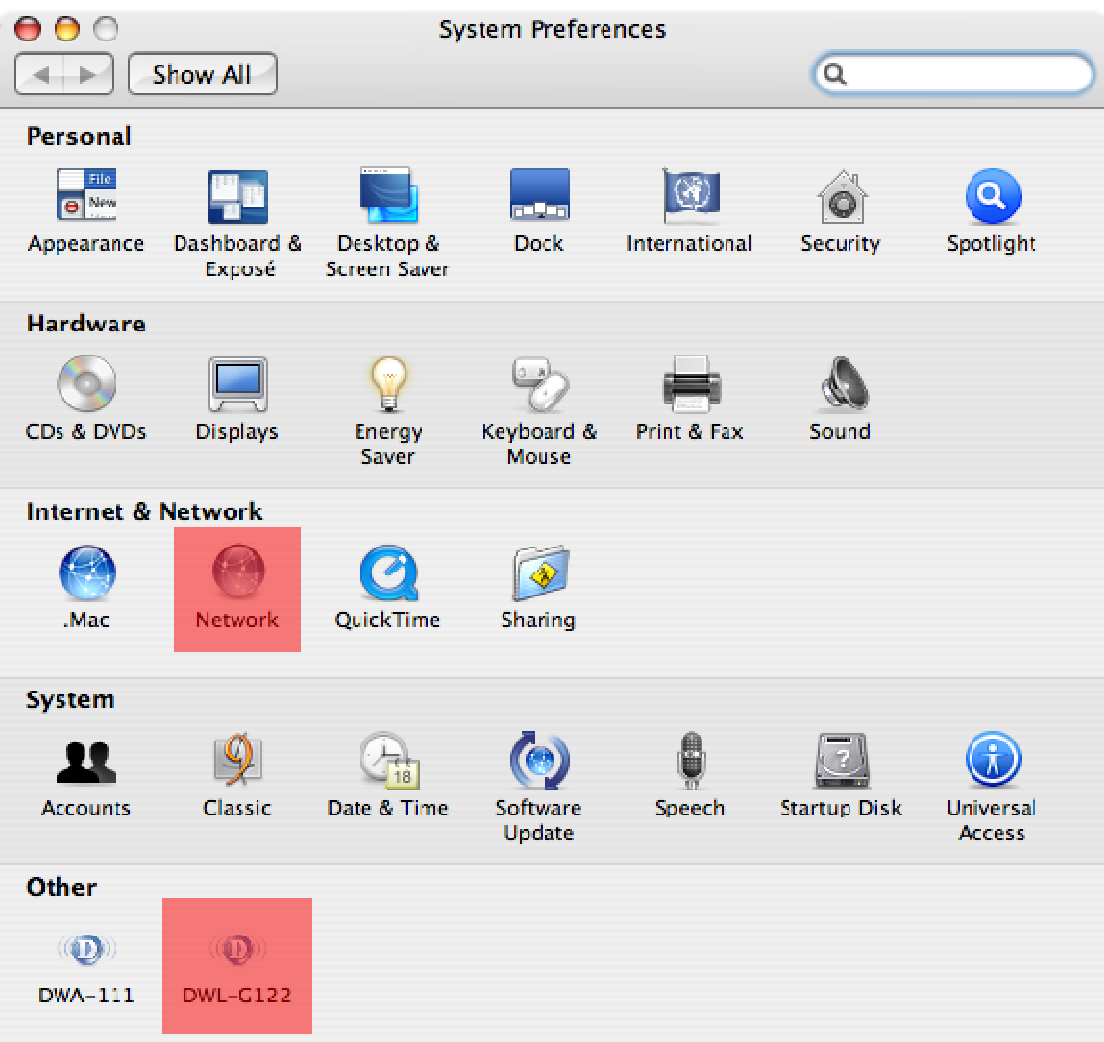

Double-clicking on the Network icon will take you to the screen shown on the next page.

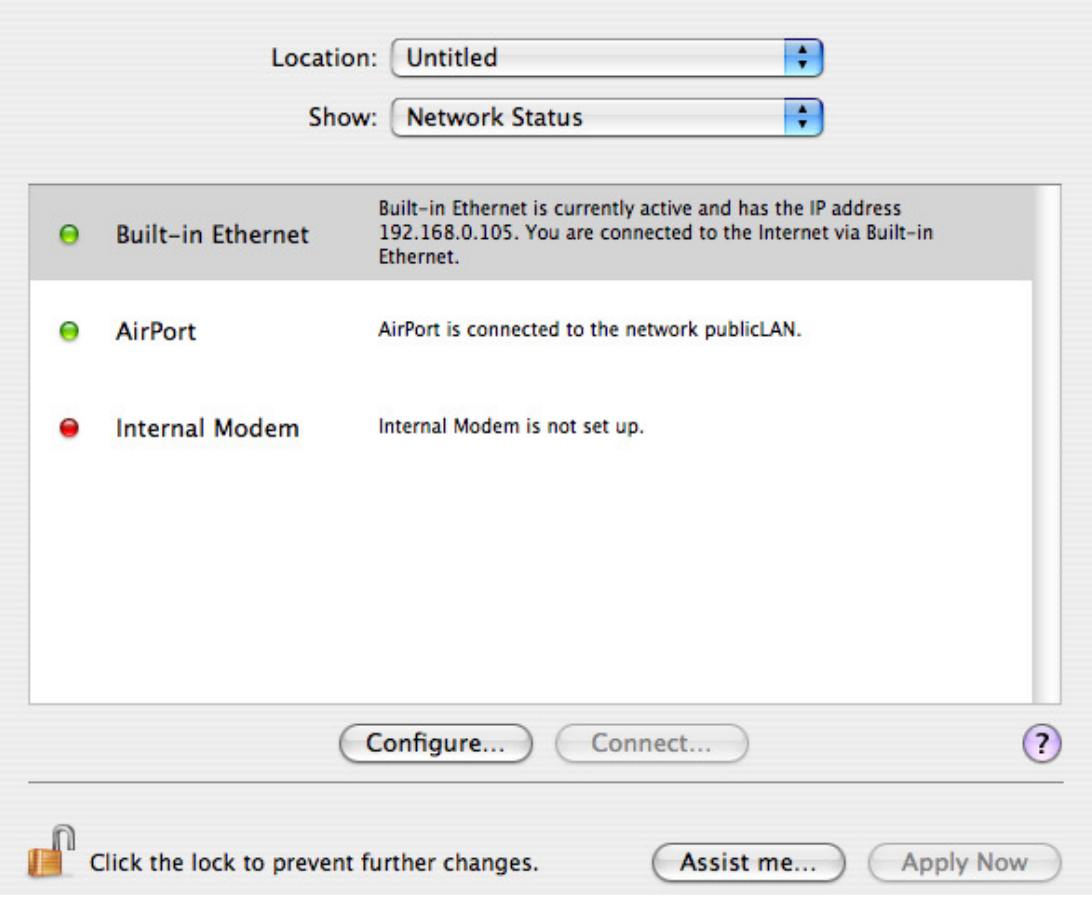

To configure the AirPort interface, simply double-click on that entry in the list. This will open up another screen for further configuration. All known networks (previously configured or currently in range) will appear in this list, and can be edited as well as sorted in order of preference.

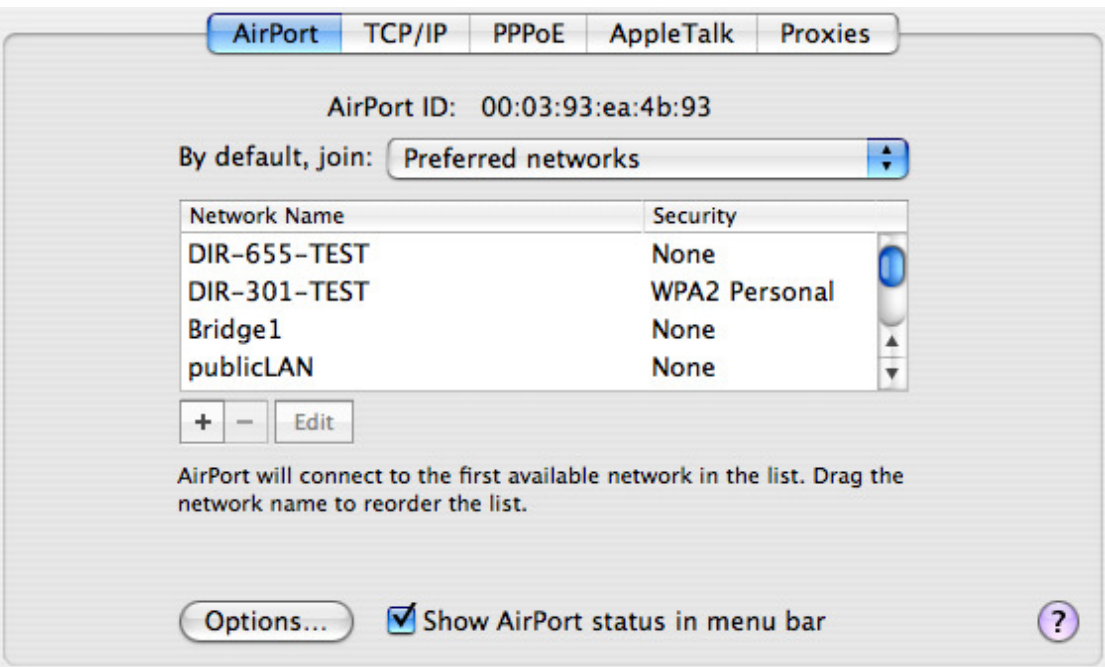

Clicking the TCP/IP tab will allow you to configure TCP/IP settings; you can choose between manual configuration and DHCP. If you select DHCP, there is an option to manually enter the IP address only, but obtain all other settings automatically.

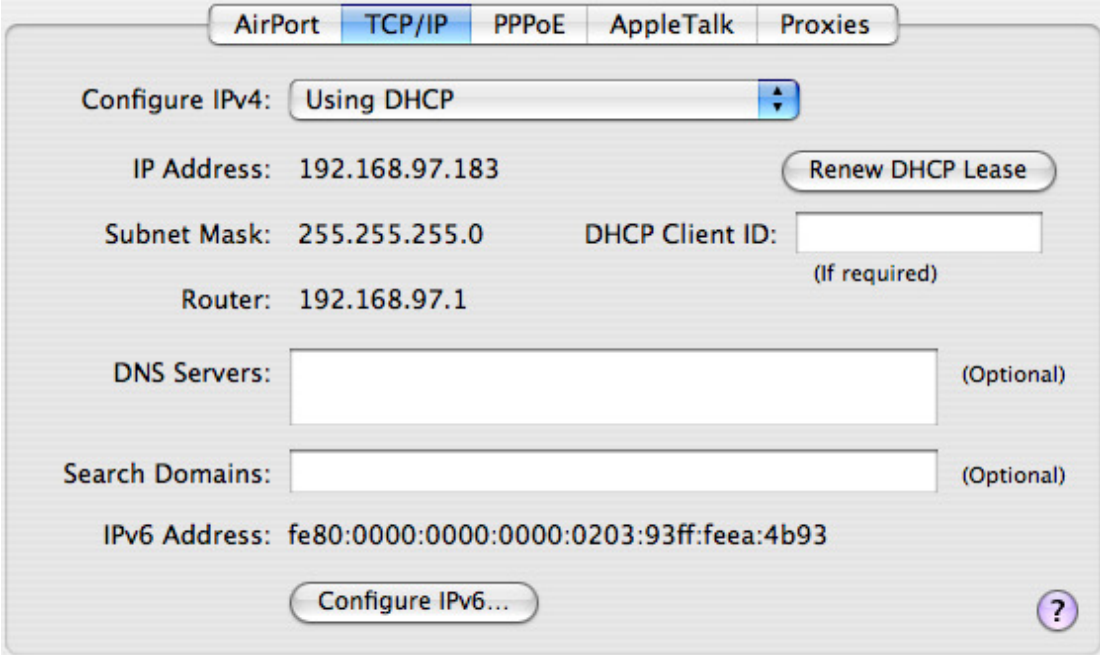